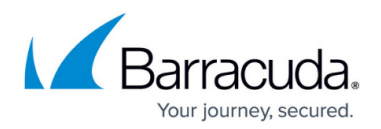

## **How to Configure Exchange Online Permissions**

<https://campus.barracuda.com/doc/46203320/>

This article refers to the Barracuda ArchiveOne versions 6.5.3 and higher, and Microsoft Exchange Online.

If you have migrated to Office 365 and ArchiveOne is required to connect to primary user mailboxes hosted in Exchange Online, the ArchiveOne service account requires Full Access permissions to these mailboxes.

To apply Full Access permissions in Exchange Online,

- 1. On the Archive server, open PowerShell, and type:  $sUserCredential = Get-Credential$
- 2. When prompted, enter the Exchange Online Administrator account username and password.
- 3. In PowerShell, type:

```
$PSSession = New-PSSession -ConfigurationName Microsoft.Exchange -
ConnectionUri https://outlook.office365.com/powershell-liveid/ -
Credential $UserCredential -Authentication Basic –AllowRedirection
  The ConnectionUri https://outlook.office365.com/powershell-liveid/ is the most
  commonly used, however, for the correct ConnectionUri for your region, see the Microsoft
  TechNet article Connect to Exchange Online PowerShell.
```
- 4. A number of warnings display; this is expected. Type: Import-PSSession \$PSSession
- 5. A number of warnings display; this is expected. You can now run any required PowerShell commands to administrate Exchange Online. To give the ArchiveOne service account Full Access permissions to online mailboxes, type:

Get-Mailbox | Add-MailboxPermission -User *SERVICE\_ACCOUNT* -AccessRights FullAccess -InheritanceType all -Automapping \$false where SERVICE ACCOUNT is the ArchiveOne service account name.

## Barracuda ArchiveOne

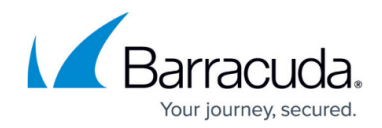

© Barracuda Networks Inc., 2024 The information contained within this document is confidential and proprietary to Barracuda Networks Inc. No portion of this document may be copied, distributed, publicized or used for other than internal documentary purposes without the written consent of an official representative of Barracuda Networks Inc. All specifications are subject to change without notice. Barracuda Networks Inc. assumes no responsibility for any inaccuracies in this document. Barracuda Networks Inc. reserves the right to change, modify, transfer, or otherwise revise this publication without notice.